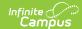

## **Case Submission**

Last Modified on 05/25/2023 10:43 am CDT

←Go Back

## **Support Portal Navigation**

Authorized Contacts may submit cases online via the **Support Portal**. The portal gives authorized contacts an active role in managing cases by allowing them to submit new requests, add attachments, communicate with Infinite Campus, and review closed cases.

To access the Support Portal, navigate to https://support.infinitecampus.com/customers

For easy access, we recommend creating a bookmark for the Support Portal. For more information on how to create a bookmark, select your browser: Chrome, Firefox, Edge, Safari

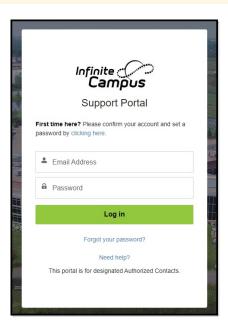

Once logged in, click on **Cases** and select **Submit a Case**.

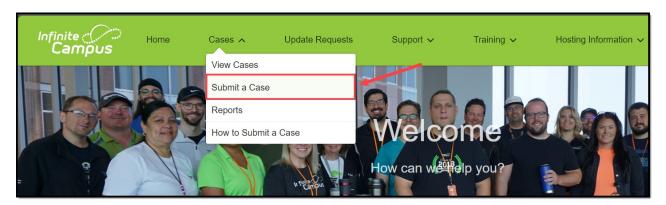

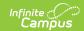

# **Notifications in the Support Portal**

To view current and upcoming maintenance as well as ongoing incidents, there is a Notifications Panel in the Support Portal.

If there is a current outage or incident in progress, an orange banner will display at the top of the Support Portal below the header.

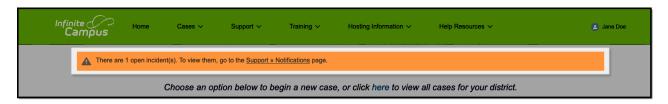

Open maintenance messages, which are generally posted two weeks in advance, will display with a green banner.

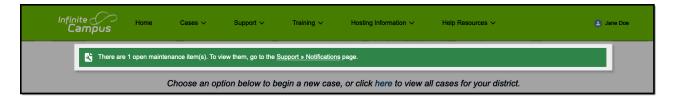

A gray banner will appear below the header if there are no current open notifications.

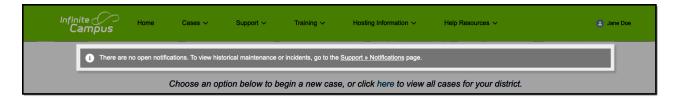

These banners have a link to the Support > Notifications page, which can also be found under the Support dropdown.

When an incident is open, additional updates and details may appear on the Notifications page. Click the Closed Notifications tab to view closed notices. To get back to the main Support Portal page, click Home.

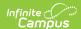

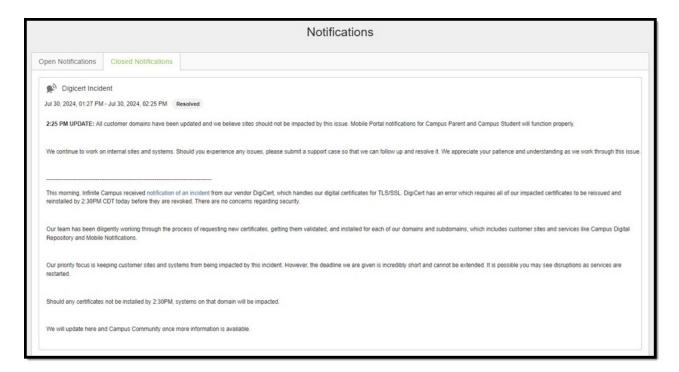

The intent of these messages is to inform authorized contacts before a case is submitted with details about a known issue, starting with awareness and investigation. If you are experiencing the same symptoms, we request that you still submit a case, but a follow up phone call is not necessary. This helps us understand the scope of an issue and verify that your district is experiencing the same issue.

The Notifications page is not hosted on the Infinite Campus network, so even if Campus Community is unavailable, the Support Portal should be, and messages from Infinite Campus can be seen via the Notifications page.

Communications about upcoming maintenance or incidents in progress will continue to be posted to Campus Community News and in the Announcements (Forum) for non-authorized contacts to be informed.

Emails about incidents in progress may also sent to authorized contacts when applicable.

# **Case Types**

To begin a support case, click on the case type that best matches your issue or request. Cases will be routed to the proper department at Infinite Campus based on the type chosen.

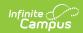

#### Services included with Support & Managed Service Contracts:

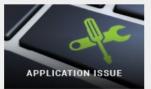

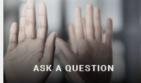

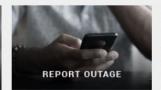

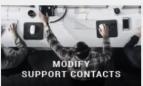

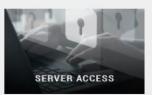

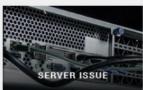

#### Services that may be billable:

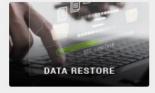

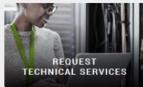

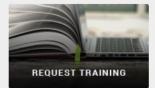

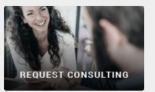

The following case types are available:

| Case Type            | Description                                                          | Examples                                                                                                    |
|----------------------|----------------------------------------------------------------------|----------------------------------------------------------------------------------------------------|
| Application<br>Issue | Campus is not working as expected or you are experiencing a problem. | <ul><li>Receiving error token</li><li>Teachers are unable to take attendance</li></ul>                                                                     |
| Ask a<br>Question    | Ask a how-to question or for advice.                                 | <ul><li>What is the best way to set up a snow day?</li><li>Where can I find a specific report?</li><li>How do I end date a student's enrollment?</li></ul> |
| Report an<br>Outage  | Campus is inaccessible for all (or most) users.                      | Users are unable to access Infinite Campus                                                                                                    |
| Request<br>Training  | Enter a request to schedule Infinite Campus training.                | <ul> <li>Request for Campus Learning training for teachers</li> <li>Request for scheduling training for counselors</li> </ul>                              |

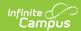

| Case Type                     | Description                                                                                                    | Examples                                                                                                    |
|-------------------------------|----------------------------------------------------------------------------------------------------|----------------------------------------------------------------------------------------------------|
| Data<br>Restore               | Request lost or deleted data be restored. We require your written permission.  • Data is backed up nightly • Data is retained for 30 days • Data must be missing or deleted • Restoration may recreate missing or deleted data  For more information on Data Restoration, see the Campus Data Retention Policy. | Restore deleted enrollment                                                                                                    |
| Server Issue                  | Report an issue with your campus server.                                                                                                    | <ul> <li>SQL database connection issues</li> <li>Hardware end of life</li> <li>Reporting server errors</li> <li>Data Warehouse server problems</li> <li>SSRS server access issues</li> </ul> |
| Server<br>Access              | Request Server, SQL<br>Server, or SSRS Access.<br>Note that Infinite<br>Campus Schema<br>Bootcamp training is<br>required for SQL Server<br>access.                                                                                                    | Request access to the database to run SQL scripts                                                                                                    |
| Modify<br>Support<br>Contacts | Update or Replace your current Authorized Contacts                                                                                                    | <ul> <li>Add an additional contact after the purchase of a<br/>Premium Suite</li> <li>Replace existing Technical Contact after a<br/>retirement</li> </ul>                                   |

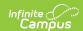

| Case Type                        | Description                                                                                                    | Examples                                                                                                    |
|----------------------------------|----------------------------------------------------------------------------------------------------|----------------------------------------------------------------------------------------------------|
| Request<br>Consulting            | Request time with an Infinite Campus Business Consultant, who can guide you on the use of advanced system features and help align current and future business processes with SIS functionality. | <ul> <li>Request assistance on assessments, custom tabs, grading consultation, standards-based grading or scheduling</li> <li>For more information, visit:<br/>https://www.infinitecampus.com/services/technical-services/process-consulting</li> </ul>                                 |
| Request<br>Technical<br>Services | Report an issue with an existing Technical Services project, request a new project, or submit a modification to an existing project.                                                            | <ul> <li>Existing custom project (fix/modification)</li> <li>Custom report, report card, or transcript</li> <li>Data import/export/modification</li> <li>Integrations with 3rd Party applications (not 1EdTech integrations)</li> <li>Other Services (e.g. one-off requests)</li> </ul> |

### **Case Fields**

The following fields may be found on the case forms. Some fields are specific to certain case types. Fields marked with a red asterisk on the form are required to create the case. Tool tips are available for some fields by hovering over the information icon.

The more specific information is provided, the faster we can provide you with a resolution. See the example below for a well-written case.

| Field   | Definition                                                                                                    | <b>Displays on Case Types</b> |
|---------|----------------------------------------------------------------------------------------------------|-------------------------------|
| Account | Indicates the school district that is reporting the issue. This field defaults to the district assigned to the user.  Contacts at multiple districts may use the dropdown to select the proper district.                  | AII                           |
| Contact | Indicates the contact who is reporting the issue. This field defaults to the user entering the case.  Contacts may submit on behalf of other contacts at their district. Use the dropdown to select another contact name. | All                           |

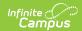

| Field                  | Definition                                                                                                    | Displays on Case Types                                                                |
|------------------------|----------------------------------------------------------------------------------------------------|---------------------------------------------------------------------------------------|
| Priority               | Indicates the scope or time sensitivity of the issue. This field defaults to Medium.  • Critical - Campus software not operational. Limited to Outage cases.  • High - Inability to perform a time sensitive task.  • Medium - Usable, but functionality affected.  • Low - Questions, services, etc. | All                                                                                   |
| Subject                | The topic of the case; may indicate the issue and the Campus module affected.  The <b>Subject</b> should be self-descriptive.  Make it brief and specific. This helps to route the case accordingly and allows the district to easily locate the issue when managing cases.                           | AII                                                                                   |
| Description            | Details on the issue you are experiencing. Please include information on Who, What, Where, When, Why, and How. The more information provided helps to speed up the qualification process.                                                                                                    | AII                                                                                   |
| Туре                   | Indicates which application or request type is being made.                                                                                                    | Application Issue<br>Request Technical Services                                       |
| Module                 | Indicates the top most reported modules in alphabetical order. If the module is not listed, please select Not Applicable.                                                                                                    | Application Issue Ask a Question Data Restore Server Issue Request Technical Services |
| Steps to<br>Reproduce  | Click-by-click steps to <b>replicate</b> the issue. Please include information such as what is shown on the screen, what fields were populated, with what text, etc. Provide usernames or specific student data to view if applicable.                                                                | Application Issue                                                                     |
| Environment<br>Changes | Were any changes recently made to your workstation or to your Campus site? Examples include new software, updated tool rights, or a version update.                                                                                                    | Application Issue                                                                     |
| Error<br>Message       | Please copy and paste any error messages that may display.                                                                                                    | Application Issue<br>Report an Outage<br>Server Issue                                 |

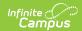

| Field                         | Definition                                                                                                    | Displays on Case Types                                       |
|-------------------------------|----------------------------------------------------------------------------------------------------|--------------------------------------------------------------|
| Expected<br>Results           | How do the results differ from what is expected? What should be occurring based on knowledge of the tool and the permissions of the issue reporter?   | Application Issue                                            |
| Who is impacted?              | Indicates the scope of the issue. Examples include all users in the district, all users in a calendar, all teachers who teach a specific course, etc. | Application Issue                                            |
| Issue Began                   | When did the issue first occur?                                                                                                    | Application Issue<br>Server Issue                            |
| Location<br>within<br>Product | Area in Campus where you are working.                                                                                                    | Ask a Question                                               |
| Request Type                  | Indicates the kind of request being made.                                                                                                    | Request Training<br>Server Access<br>Modify Support Contacts |
| Preferred<br>Training Date    | First, second and third choice dates when you would prefer to schedule your training.                                                                 | Request Training                                             |
| Approximate Date of Loss      | Date when the data was deleted.                                                                                                    | Data Restore                                                 |
| Reason for<br>Restore         | Reason why the data was lost.                                                                                                    | Data Restore                                                 |
| Desired<br>Completion<br>Date | Date by which the work should be finished.                                                                                                    | Request Technical Services                                   |
| Contact First<br>Name         | First name of the contact being added, modified, or replaced.                                                                                         | Modify Support Contacts                                      |
| Contact Last<br>Name          | Last name of the contact being added, modified, or replaced.                                                                                          | Modify Support Contacts                                      |
| Contact Email                 | Email address of the contact being added, modified, or replaced.                                                                                      | Modify Support Contacts                                      |
| <b>Contact Title</b>          | Title of the contact being added, modified or replaced.                                                                                               | Modify Support Contacts                                      |
| Contact<br>Primary<br>Phone   | Contact's main phone number.                                                                                                    | Modify Support Contacts                                      |
| Contact<br>Secondary<br>Phone | Contact's secondary phone number if available.                                                                                                    | Modify Support Contacts                                      |

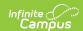

| Field                          | Definition                                                                                                    | Displays on Case Types  |
|--------------------------------|----------------------------------------------------------------------------------------------------|-------------------------|
| Contact Type                   | Designate if the contact with be Authorized, Technical, or Read Only.                                                                                                    | Modify Support Contacts |
| Area of<br>Responsibility      | Indicate the area(s) of Campus that the individual is the contact for by highlighting the desired options from Available and using the arrows to move them into Chosen. Options include:  • SIS  • Food Service  • Human Resources  • Finance  • Online Payments  • Voice Messenger  • State Edition | Modify Support Contacts |
| Contact<br>Replacement<br>Name | If replacing a contact, indicate which contact should be removed.                                                                                                    | Modify Support Contacts |
| Preferred<br>Consult Date      | First date you would like to have a consult scheduled.                                                                                                    | Request Consulting      |
| Preferred<br>Consult Date<br>2 | Second date you would like to have a consult scheduled.                                                                                                    | Request Consulting      |
| Preferred<br>Consult Date<br>3 | Third date you would like to have a consult scheduled.                                                                                                    | Request Consulting      |

# **Case Example**

The following is an example of a well-written Application Issue case. The contact has included answers to the questions and investigation can begin right away.

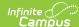

Case Details Created Last Modified 09/15/2021 - 01:44 PM CDT 09/15/2021 - 01:44 PM CDT (Zack Morris (TESTING)) (Zack Morris (TESTING)) Contact Bayside School (TESTING) Zack Morris (TESTING) Case Type Module Campus Application Grade Book Subject Teachers unable to post grades None of the English Literature teachers at 21-22 Campus High School are able to post grades. When they try to click the Post button in their grade books, it is greyed out and inactive. This is only happening for teachers who teach this course. Example: Anne Shirley, English Lit 1100-1, Quarter 1, Quarter grading Resolution Steps to Reproduce 1. Log in as teacher Anne Shirley 2. In Campus Learning, go to Grade Book for 1100-1 3. Select Q1, Quarter grade task 4. Click Post. Note that it is greyed out and cannot be pushed. **Environment Changes** Who is impacted English Lit 1100 teachers Issue Began 09/07/2021 Error Message Expected Results Post button to be active